# Sophos Anti-Virus

# Quick Start Guide

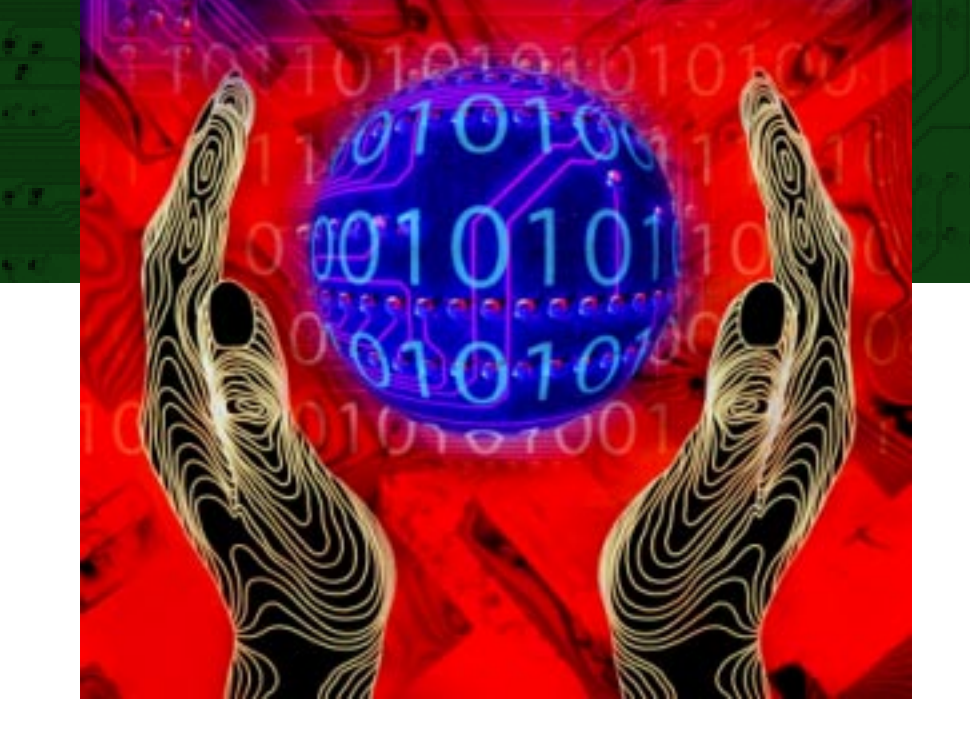

# Windows NT (single user)

# $S[O]P[H]O]S$

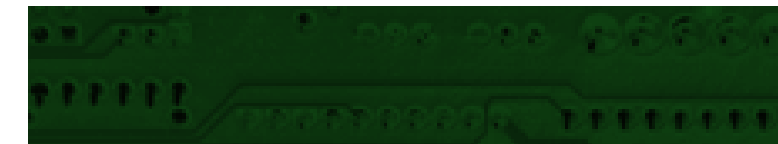

# **Introducing Sophos Anti-Virus**

Sophos Anti-Virus detects all viruses known to Sophos and carries out automatic disinfection, providing complete protection for individual PCs and entire networks.

This guide shows how to install and use it on a single Windows NT workstation\*.

#### **How the software works**

Sophos Anti-Virus includes two systems:

- **SWEEP** provides immediate and scheduled scanning of all disks, files and documents, and
- **InterCheck** checks each item as you try to access it, and grants access only if it is virus-free.

InterCheck splits on-access scanning between an **InterCheck client**, which identifies items that have not yet been scanned, and an **InterCheck server** (using SWEEP), which scans them. Therefore items are scanned only once, minimising overhead.

#### **Sophos Anti-Virus on a network**

If using Sophos Anti-Virus on a network, you can:

**Automatically update workstations.**

Set up **central reporting** of virus incidents.

**\* There is a separate Quick Start Guide for networked installations.**

**See the main user manual for full product details.**

Set up **server based on-access scanning for workstations**, to minimise workstation overhead; or, if you prefer, base scanning on the workstations, which is quicker and saves network resources.

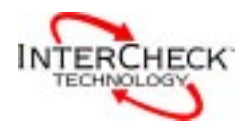

# **Installing Sophos Anti-Virus**

For installation, you will need:

- An Intel 386 or Alpha AXP based computer.
- Microsoft Windows NT 3.51 or later.
- 10 Mb free hard disk space.
- The current Sophos Anti-Virus CD.

# **Installation on a PC**

**If auto-run is not enabled, or under Windows NT 3.51, run D:\LaunchCD, where D: is the CD drive.**

Log on as a local Administrator and put the Sophos Anti-Virus CD in the CD drive. The CD will auto-start under NT 4.0.

At the **Sophos Anti-Virus** screen, choose **Quick installation**.

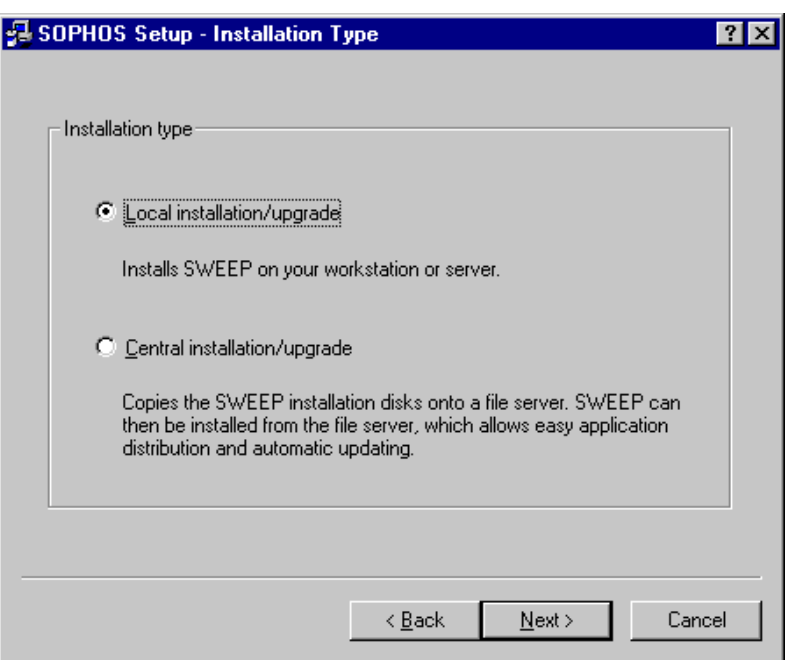

At the **Installation Type** screen, select:

**• Local installation** to install Sophos Anti-Virus on a single PC.

## **Installation on a PC (continued)**

At the **Folder Selection** screen:

- Leave the **SWEEP source folder** unchanged.
- Choose a **SWEEP destination folder** where you want to install Sophos Anti-Virus, or accept the default folder.

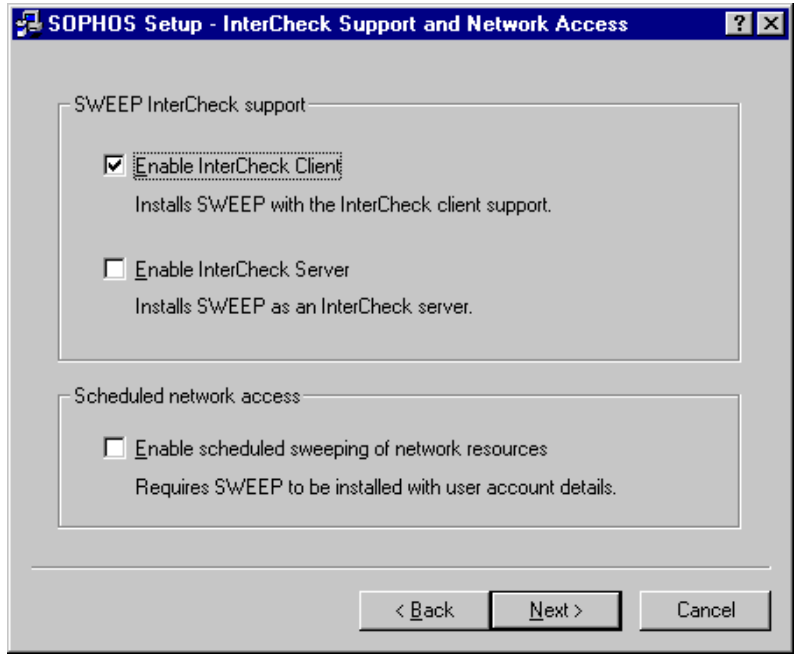

At the **InterCheck Support and Network Access** screen, select:

• **Enable InterCheck Client** for automatic checking of all files accessed on the workstation.

InterCheck is run automatically. At the final setup screen, select **Run SWEEP** if you also want to start SWEEP immediately.

# **SWEEP overview**

To start SWEEP, at the taskbar, select **Start| Programs|Sophos SWEEP|SWEEP for Windows NT**.

The SWEEP screen appears. Here is a quick guide.

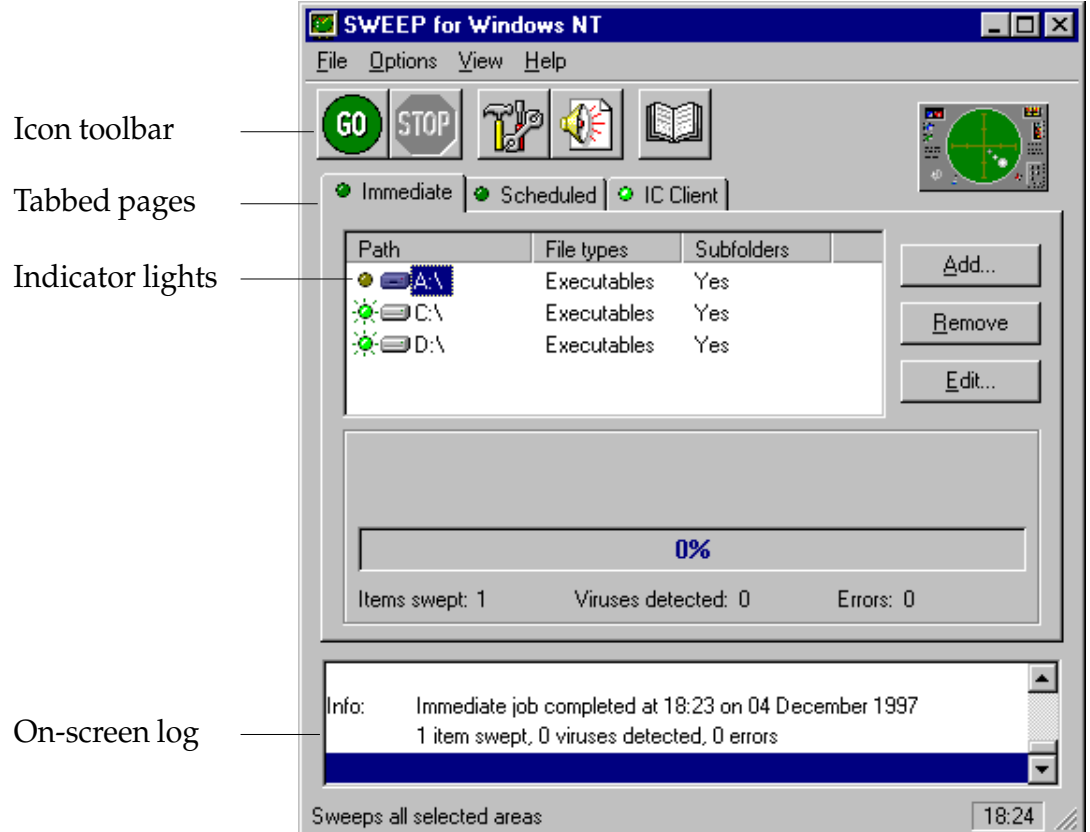

#### **Icon toolbar**

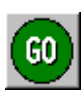

GO starts and STOP ends scanning.

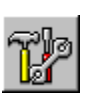

Lets you configure the selected page or scheduled job.

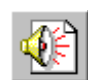

Lets you specify virus alert systems, e.g. notification by email.

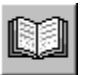

Displays the virus library.

# **Tabbed pages**

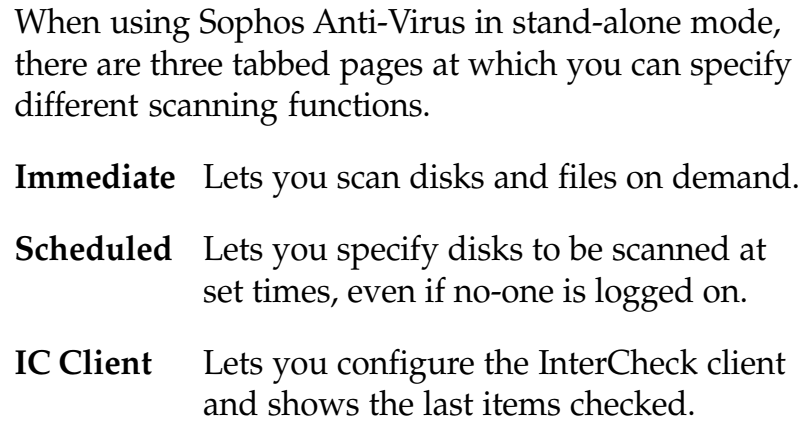

## **Indicator lights**

When lit these indicate that the item is selected. To select or deselect the item, click on its indicator light.

#### **On-screen log**

The on-screen log holds details of actions carried out by SWEEP, viruses detected, action taken and errors. It appears once a job is run.

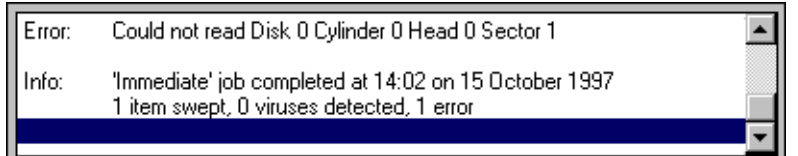

Drag the lower edge of the screen to expand the log, and use the scroll bars to view the complete log.

**Double-click on a virus name to display details of the virus and how to recover from it.**

# **On-demand scanning**

To scan selected drives on demand (i.e. now):

Ensure that the **Immediate** tabbed page is displayed.

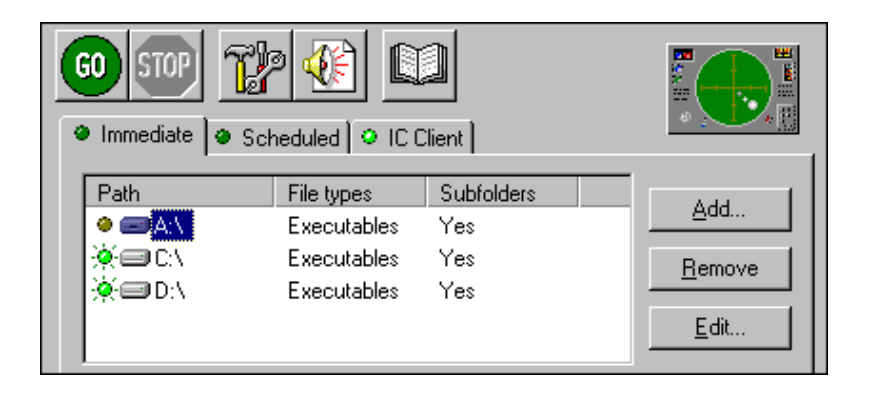

Now select the drives that you want to virus check. You do this by illuminating their indicator lights.

Click on the **GO** icon in the icon toolbar.

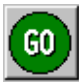

Scanning begins. You can stop scanning at any time by clicking on the **STOP** icon.

**By default, SWEEP will scan local hard drives, checking executables only.**

# **To add new items for on-demand scanning**

To add a new drive, folder or file to the **Path** list, click on **Add** on the main screen.

In **Enter item details**, you can specify:

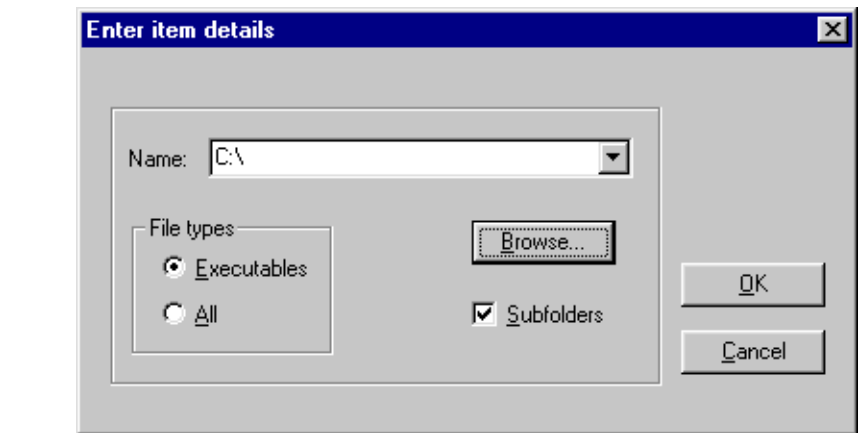

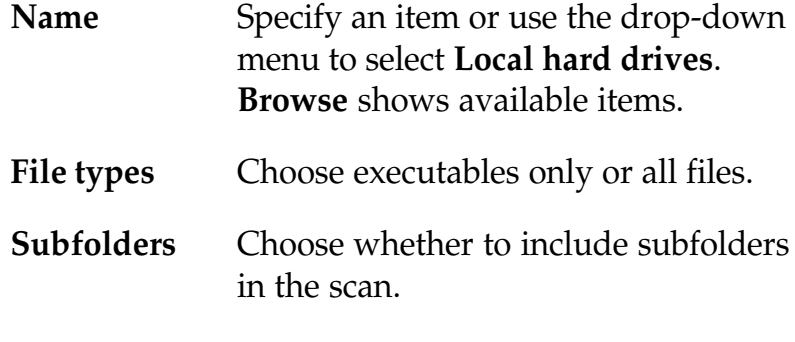

# **To change items for on-demand scanning**

Highlight the item.

Click on **Edit**, and amend the details in the **Enter item details** dialog (see above).

#### **To remove items for on-demand scanning**

Highlight the item to be removed.

Click on **Remove**.

**To see which files are defined as Executables, select Options|Executables on the menu bar.**

# **Scheduled scanning**

By default, SWEEP carries out a virus check whenever the machine is booted and at 21:00 daily.

To change this, or to add further scheduled sweeps, use the **Scheduled** tabbed page on the main screen.

# **Setting up a scheduled job**

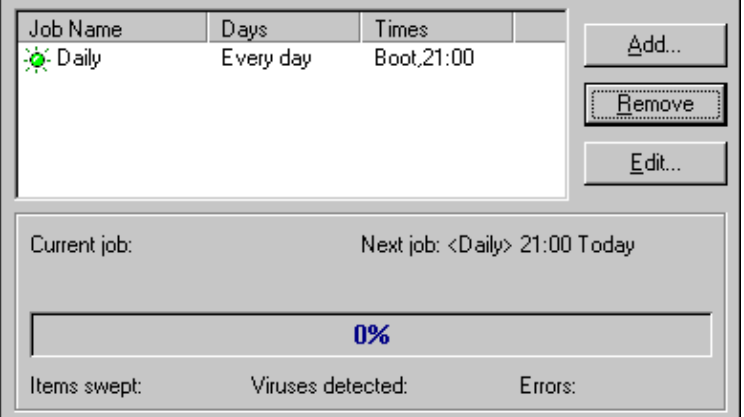

**You can set up more than one scan per day as part of a single scheduled 'job'.**

To add a scheduled job, click the **Add** button and enter a job name when SWEEP prompts you.

The **Scheduled Job Configuration** pages appear.

Specify the files to be swept at the **File list** page and the sweeping time(s) at the **Time** page.

## **Changing a scheduled job**

To edit a scheduled job, highlight the job in the list on the **Scheduled** tabbed page. Click on **Edit** and use the configuration pages to specify time, files swept etc.

## **Removing a scheduled job**

To remove a scheduled job, highlight the job in the list and click on **Remove**.

# **On-access scanning**

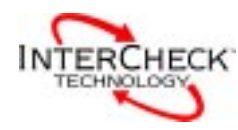

**To save screen space, right-click on the monitor and select No title, or click on X to minimise it completely. In both cases InterCheck remains active.**

On-access scanning is automatic. It is provided by InterCheck and is enabled during installation.

InterCheck becomes active when the workstation is started.

To check that InterCheck is active, and for details of activity, go to the **IC Client** tabbed page on the main SWEEP screen, or look at the InterCheck monitor.

#### **Using the InterCheck monitor**

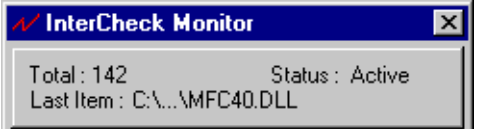

When the workstation is started up, the InterCheck monitor appears at the bottom of the screen.

To see this in future, click on the  $\boldsymbol{\nu}$  (lightning icon) at the bottom right of the screen. The monitor shows, for the workstation's current session:

- The total number of items filtered (i.e. checked against InterCheck's list of authorised files).
- The last item filtered.
- Whether or not InterCheck is active.

# **What happens if a virus is found?**

**If a background scheduled scan finds a virus, a similar screen appears.**

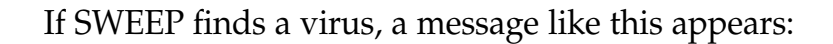

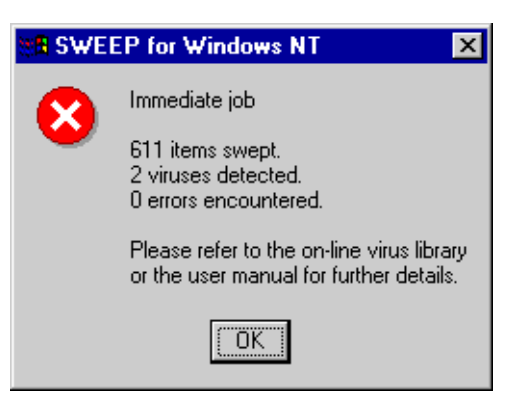

If InterCheck finds a virus, access to the infected item is denied and a warning is displayed.

Any virus find is also added to SWEEP's on-screen log. To find out how to deal with a virus, double-click on the virus name in this on-screen log.

Sophos Anti-Virus can deal with many viruses automatically. See ['Automatic disinfection'.](#page-11-0)

#### **Notifying other users**

If you are on a network, you can automatically notify other users, a central administrator etc. of virus finds, according to options set up at the **Notification configuration** screen. You reach this by clicking on the notification icon on the main SWEEP screen.

You can specify different messaging options depending on whether viruses are found during immediate, scheduled or on-access scanning. See the main user manual for details.

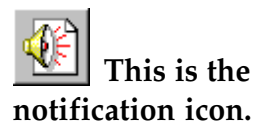

# <span id="page-11-0"></span>**Automatic disinfection**

**This is the configuration icon.** Sophos Anti-Virus can deal with many viruses automatically.

You can specify different anti-virus measures, depending on whether viruses are found during immediate, scheduled or on-access scanning.

At the **Immediate** or **IC Client** tabbed page, or at the **Scheduled\*** tabbed page with the required job selected, click on the configuration icon. At each page, you can specify:

- Disinfection of boot sector viruses.
- Disinfection of macro viruses.
- Removal of program files by a number of different means (not available for the InterCheck client).

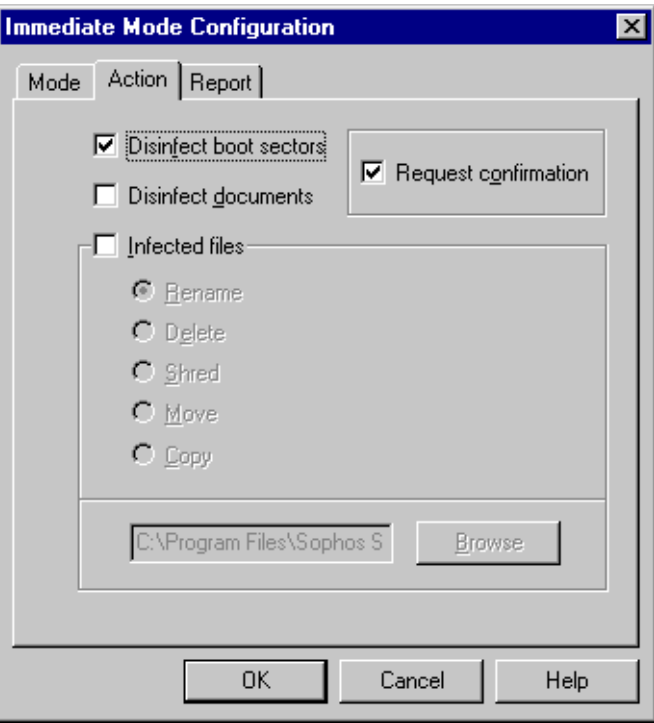

\* Non-administrators have no access to the Scheduled tabbed page.

**Infected program files should be replaced and not disinfected, since disinfection cannot guarantee that the 'cleaned' files are exactly the same as the originals.**

# **Additional information**

## **Workstations supported by Sophos Anti-Virus**

Sophos Anti-Virus can protect the following workstations:

- Windows 3.x
- Windows for Workgroups
- Windows 95
- Windows 98
- Windows NT (Intel and Alpha AXP)
- Macintosh
- DOS

In a networked environment, InterCheck can provide centrally controlled on-access scanning for workstations. This is available for the server platforms listed below.

#### **Servers supported by Sophos Anti-Virus**

- DOS/Windows 3.x
- Windows NT (Intel and Alpha AXP)
- Novell NetWare and IntranetWare
- OpenVMS (VAX and Alpha AXP)
- $\bullet$  OS/2
- Banyan VINES

The DOS version can also be used to support various UNIX platforms.

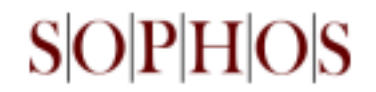

# www.sophos.com

Sophos Plc • The Pentagon • Abingdon Science Park • Abingdon • OX14 3YP • England • Tel 01235 559933 • Fax 01235 559935 Sophos Plc • 2, Place de la Défense • BP 240 • 92053 Paris la Défense • France • Tel 01 46 92 24 42 • Fax 01 46 92 24 00 Sophos GmbH • Am Hahnenbusch 21 • D-55268 Nieder-Olm • Germany • Tel 06136 91193 • Fax 06136 911940 Sophos Inc • 18 Commerce Way • Woburn • MA 01801 • USA • Tel 781 932 0222 • Fax 781 932 0251